#### **Übungen zur Vorlesung Informatik für Ingenieure WS 2018/2019 Blatt 1: Algorithmisches Denken mit Ardublock**

Die mit \*-markierten Aufgabenteile sind Bestandteil der **Vorleistung**.

### **Aufgabe 1**

- a) Starten Sie die Arduino Entwicklungsumgebung (IoT-Werkstatt) und kontrollieren Sie die Port Einstellung unter Werkzeuge -> Port -> COMxxx
- b) Öffnen Sie die Ardublock-Programmierumgebung unter Werkzeuge -> Ardublock
- c) Erstellen Sie ein Ardublock-Programm, welches beide Neopixel einmalig auf rot schaltet (Toolbox Anzeigen/Aktoren).
- d) Übersetzen Sie das Programm (Hochladen auf Octopus)
- e) Überprüfen Sie die korrekte Programmausführung

# **Aufgabe 2\***

Erstellen Sie ein Ardublock-Programm, bei dem das rechte Neopixel kontinuierlich rot blinkt. Die Blinkfrequenz soll 1 Hz betragen. Schauen Sie sich den C-Code an und markieren Sie die Ardublock-Elemente im C-Code. Erweitern Sie das Programm um eine Textausgabe auf den seriellen Monitor. Dabei soll der Text "an" bzw. "aus" signalisiert werden. Schauen Sie sich den C-Code an.

# **Aufgabe 3**

Simulieren Sie eine Ampelkreuzung. Das linke Neopixel bildet die Ampel der Straße A1, das rechte Neopixel die Ampel der Straße A2. Falls zwei Signale (gelb/rot) gleichzeitig leuchten, stellen Sie bitte nur das gelbe Signal dar. Zykluszeit für eine Ampelphase beträgt 1 Sekunde. Vervollständigen Sie dazu zuerst die folgende Tabelle:

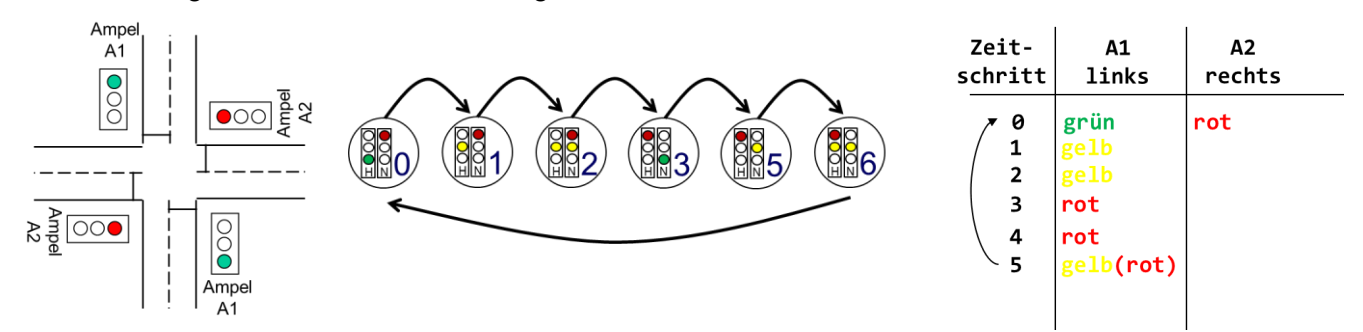

#### **Aufgabe 4\***

Im Morsecode besitzt jeder Buchstabe einen in der folgenden Tabelle angegebenen Code. Implementieren Sie ein Blinklicht, welches kontinuierlich "SOS" funkt. Beachten Sie dabei das in der Tabelle angegeben Timing und verwenden Sie 100 ms als eine Zeiteinheit (unit). (Quelle: wikipedia.org)

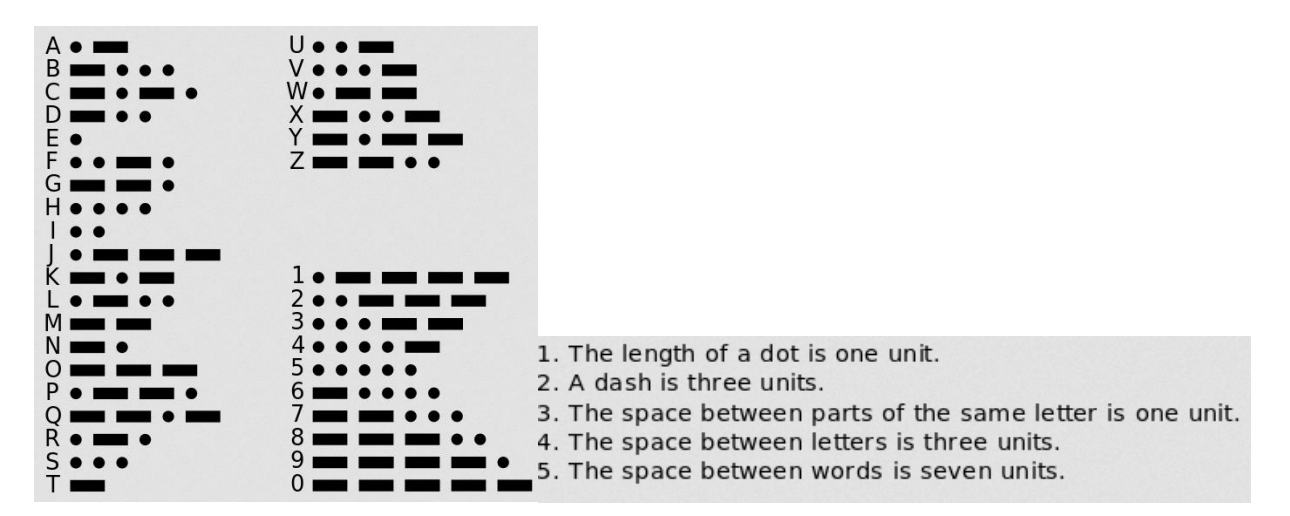